part of eex group

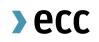

Guide to Pre-Trade Limits for Clearing Member (CM)

Clearing Operations 31.08.2021 Leipzig

Ref. V 1.00

# >ecc

## Table of Contents

| Disclaimer and contact                                       | 3  |
|--------------------------------------------------------------|----|
| What is a Trading Limit?                                     | 4  |
| How does the Trading Limit process work?                     | 4  |
| How can I manage my Trading Limits?                          | 5  |
| How can I manage Trading Limit for NCM trading participants? | 6  |
| Details of a Trading Limit                                   | 7  |
| Example for the Workflow in detail to set limits for NCMs    | 8  |
| Example for the Workflow in detail for a Clearing Member     | 11 |
| Further documents                                            | 14 |

### **Disclaimer and contact**

This is a summary document about the functionality of Pre-Trade Limits for Spot Markets cleared by ECC. This document may not provide complete information and is not legally binding. For further details, please refer to ECC Clearing Conditions and ECC Risk Management Services Manual on our website or under chapter Further documents.

For questions, please contact clearing@ecc.de or +49 (0) 341 24680 444.

### What is a Trading Limit?

The purpose of a Pre-Trading Limit which for sake of simplicity is referred to as purely Trading Limit in the pages to follow is to restrict the maximum risk exposure, which a market participant can build up for a defined market during a defined period of time. The value of the Trading Limit can be adjusted for every market separately at dedicated points in time. A Trading Limit therefore defines the maximum tolerable risk exposure that is allowed during a particular time frame. Each executed trade and placed order is compared to this overall boundary effectively reducing the "free limit capacity". After a well-defined period of time – for most market places from 4pm CET until 4pm CET the next day – has passed the free limit capacity is set back once again to the trading limit value or the new trading limit value send while obeying still any standing orders placed on the markets.

#### How does the Trading Limit process work?

- Clearing Members and the NCM agree on the Trading Limit for the respective Market. When one of both parties is setting a different Trading Limit, then the lower Trading Limit will be used for the respective market
- Clearing Member enters the Trading Limit into the ECC Member Area. NCM can only change the own Trading Limit, which has been created by the NCM.
- At regular times of the day, ECC posts the limits towards the respective Trading System – if any limit cannot be processed, the Trading System provides a processing error
- In the CMs and the CMs are as a second second se
- Orders entered will be checked for compliance against the latest Trading Limit. If a limit reduction leads to breaching the limit, open orders will be withdrawn and have to be re-submitted by the client

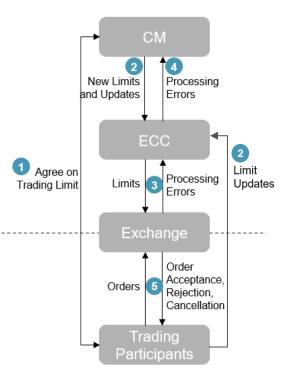

#### How can I manage my Trading Limits?

Most of the Spot Trading Limits can be set up by in the ECC Member Area. Users with the user role "ReadWriteLimit" can read, create, modify and cancel Trading Limits in a four-eye-principle in the ECC Member Area.

Users with the user role "ReadLimit" cannot create, modify, approve or cancel Trading Limits. They are only allowed to read the limits.

The user setup for the ECC Member Area to manage Trading Limits can be modified by submitting the T10s form to memberreadiness@ecc.de.

### How can I manage Trading Limit for NCM trading participants?

CM-users can view under "Limit Maintenance" and Approval State "Approved" those limits of associated Non-Clearing Member (NCM), which have been created by two users of the CM. A CM-user needs the role "ViewClient" to monitor the limits for the NCM. The search result the ECC Member Area shows only the most up to date/recent limit version.

Furthermore, limits which have been set by the NCM cannot get viewed by CM-users.

If two CM-users want to create, modify or cancel a limit for an associated NCM in a four-eye-principle, the users need the roles "ReadWriteLimit" and "ViewClient". When the current limit has been set by the CM, the limit has to get changed by the CM. The NCM cannot change this limit and have to correspond bilateral with the CM.

### Details of a Trading Limit

A Trading Limit has several features, which are in more detail defined in the following overview.

| ld        | v | Limit Definition   | Clear. Member | Settlm. Member | Limit Begin | Limit End | Value    | Export | Action |
|-----------|---|--------------------|---------------|----------------|-------------|-----------|----------|--------|--------|
| <u>89</u> | 0 | EEX_EM_AUCTION_EUR | ABCEX/ECC     | ZZZEX          | 2021-05-28  |           | 10000.00 |        | ×      |

| ld               | The ID of the limit                                                   |
|------------------|-----------------------------------------------------------------------|
| V                | V is the version of a limit. If the current Trading Limit is modified |
|                  | (e.g. limit adjustment), the system will create a new version of the  |
|                  | Trading Limit                                                         |
| Limit Definition | The Limit Definition describes the defined market, where the          |
|                  | Trading Limit is placed                                               |
| Clear. Member    | The ECC Member ID of the Clearing Member, if the limit was            |
|                  | created by a Clearing Member-user                                     |
| Settlm. Member   | The NCM is also defined as Settlement Member, so this column          |
|                  | shows the Member-ID of the NCM                                        |
| Limit Begin      | Limit Begin defines the first date, when the limit comes into effect  |
| Limit End        | A Limit End shows the expiry date of the Trading Limit                |
| Value            | Displays the respective limit value                                   |
| Export           | The export status of the limit version, i.e. the transmission status  |
|                  | for the transfer of the limit to the respective partner exchange      |
| Action           | Contains the options to approve or reject a pending created,          |
|                  | adjusted, or deleted Trading Limit because of the four-eye            |
|                  | approval process                                                      |

### Example for the Workflow in detail to set limits for NCMs

The following table will show you in detail the process for setting a limit for a Non-Clearing Member. (CM = ABCEX / NCM = ZZZEX)

| Log-in into the ECC Member      |                                                                                                    |
|---------------------------------|----------------------------------------------------------------------------------------------------|
| Area with the credentials,      |                                                                                                    |
| which you've received after     |                                                                                                    |
| the admission through           | > ecc                                                                                                    |
| Member Readiness                | Login Public                                                                                                    |
| (Link: Member Area) or          | Username Direct Contact<br>Clearing & Settlement<br>Password Phone: +49 341 24690-444                                                             |
| ecc.de/en/ →                    | Login Reset Password clearing@ecc.de                                                                                                    |
| Member Section $\rightarrow$    |                                                                                                    |
| ECC Member Area                 |                                                                                                    |
|                                 |                                                                                                    |
| After the log-in, select on the |                                                                                                    |
| left menu switch "Limit         | >ecc                                                                                                    |
| Maintenance" to create a        |                                                                                                    |
| new Trading Limit with the      | Home Limit Maintenance Transactions Pre-defined Filters:                                                                                          |
| button "Create New"             | Accounts All current Limits - New/Updated Limits pending approval Limit Maintenance Deleted Limits pending approval - Limits rejected by Exchange |
| underneath the table or to      | Administration Custom Filters:                                                                                                    |
| get an overview above the       | Logout           Definition         Clearing Member         Settlement Member         Limit End > Id                                              |
| existing approved Trading       | Functional Status     Approval State     Export Status       Any     Approved     Any                                                             |
| Limit by using the "Search"     | Search                                                                                                    |
| button.                         | Create New Export XML                                                                                                    |
|                                 | Back                                                                                                    |
|                                 |                                                                                                    |
|                                 |                                                                                                    |

| After clicking the button      | Edit Limit                                                                                                    |  |  |  |  |  |
|--------------------------------|----------------------------------------------------------------------------------------------------|--|--|--|--|--|
| "Create New", a user with the  | Limit successfully saved.<br>Please note: The pending Limit has to be verified by another user.                                                                                                    |  |  |  |  |  |
| user roles                     | ID: 85 Functional Status: Created                                                                                                    |  |  |  |  |  |
| "ReadWriteLimit" and           | Limit Definition: EEX_EM_AUCTION_EUR ~                                                                                                    |  |  |  |  |  |
| "ViewClient" is creating a new | Name:                                                                                                    |  |  |  |  |  |
|                                | Settlement ZZZEX Remove                                                                                                    |  |  |  |  |  |
| limit for the NCM in ECC       | V Add                                                                                                    |  |  |  |  |  |
| Member Area                    | Limit Value: 10000 EUR                                                                                                    |  |  |  |  |  |
|                                | Limit Begin: 2021-05-25 Effective Begin: 2021-05-25                                                                                                    |  |  |  |  |  |
|                                | Limit End: unlimited Effective End: unlimited                                                                                                    |  |  |  |  |  |
|                                | Creator: Clearing Member CCP: ~                                                                                                    |  |  |  |  |  |
|                                | Clearing Member: ABCEX/ECC V TSO: V                                                                                                    |  |  |  |  |  |
|                                | Reset Overview                                                                                                    |  |  |  |  |  |
| If there is already a valid    |                                                                                                    |  |  |  |  |  |
|                                |                                                                                                    |  |  |  |  |  |
| Trading Limit for the NCM at   |                                                                                                    |  |  |  |  |  |
| the defined market, the        | Attention! Similar limit with the same Limit Definition and overlapping validity period detected for this Settlement Member.                                                                                                    |  |  |  |  |  |
| system provides an             | If you still want to proceed, please check 'Ignore duplicate / overlapping limits' and press 'Confirm' again.<br>Affected limits (Limit ID:Version): 67:0, 81:0                                                                                                    |  |  |  |  |  |
| information about the overlap. | Ignore duplicate / overlapping limits                                                                                                    |  |  |  |  |  |
| Only the lowest Trading Limit  |                                                                                                    |  |  |  |  |  |
| from CM or NCM is valid.       |                                                                                                    |  |  |  |  |  |
| A second user with the         |                                                                                                    |  |  |  |  |  |
| user roles "ReadWriteLimit"    | Definition Clearing Member Settlement Member Limit End > Id                                                                                                    |  |  |  |  |  |
| and "ViewClient" has to        | Functional Status     Approval State     Export Status       Any     Pending     Any                                                                                                    |  |  |  |  |  |
| approve the created Trading    | Search                                                                                                    |  |  |  |  |  |
| Limit. After the approval, the | Id         V         Limit Definition         Clear. Member         Settlm. Member         Limit Begin         Limit End         Value         Export         Action           85         0         EEX_EM_AUCTION_EUR         ABCEX/ECC         ZZZEX         2021-05-25         10000.00         Image: Comparison of the comparison of the compari |  |  |  |  |  |
|                                | Found 1 limits.                                                                                                    |  |  |  |  |  |
| Trading Limit will be          |                                                                                                    |  |  |  |  |  |
| forwarded to ECC.              |                                                                                                    |  |  |  |  |  |

ECC forwards the Trading Limit to the Trading System, if the limit cannot be processed, the Trading System provides ECC information, whether the limit is processed or rejected and will be displayed in the **ECC** Member Area The Export Status gives information, if the Trading Limit is confirmed by the exchange or not. Created = Limit export pending Initiated = Limit awaiting response from exchange Processed = Limit confirmed by exchange To modify a Trading Limit, click on "ID" at the approved limit and select "Edit". To cancel a Trading Limit, click on the red cross under "Action" behind the limit. Both procedures have to be

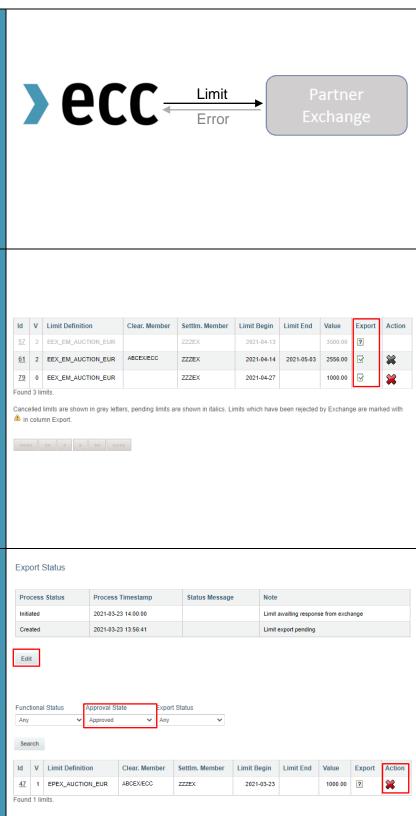

approved by a second user.

### Example for the Workflow in detail for a Clearing Member

The following table will show you in detail the process for own trading activities for a <u>Clearing Member</u>.

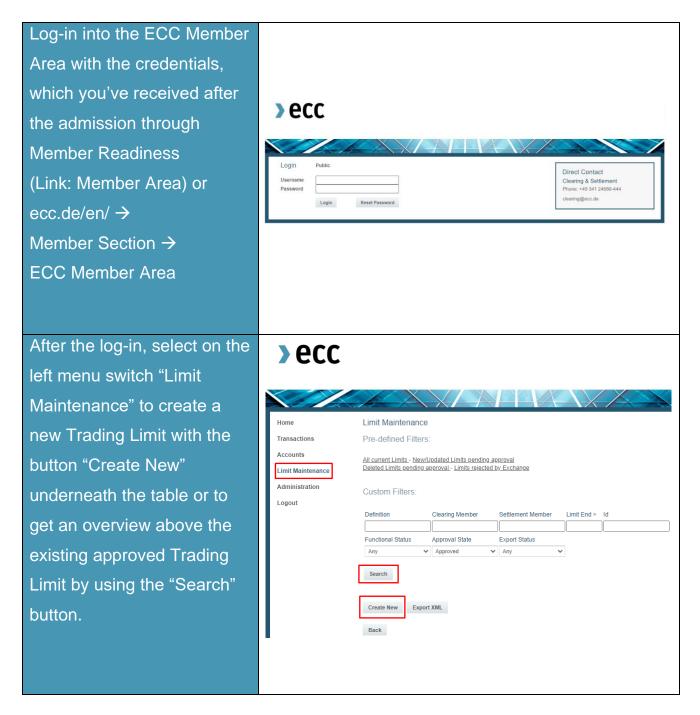

| After clicking the button    | <b>E</b> 1911 - 3                                                                                                    |                   |                |                    |               |               |
|------------------------------|----------------------------------------------------------------------------------------------------|-------------------|----------------|--------------------|---------------|---------------|
| "Create New", a user with    | Edit Limit                                                                                                    |                   |                |                    |               |               |
| the user role                | Limit successfully saved.<br>Please note: The pending Limit has to be verified by another user.                                                                 |                   |                |                    |               |               |
|                              | 10.                                                                                                    | 107               |                | Functional Status  | Created       |               |
| "ReadWriteLimit" is creating | ID: 137 Limit Definition: EEX_EM_AUCTION_EUR V                                                                                                    |                   |                | Functional Status: | Created       |               |
| a new limit for the CM in    |                                                                                                    |                   | LOK V          |                    |               |               |
| ECC Member Area              | Name:<br>Settlement                                                                                                    |                   |                |                    |               |               |
|                              | Member:                                                                                                    | ABCEX             |                | Remove             |               |               |
|                              |                                                                                                    |                   | ~              | Add                |               |               |
|                              | Limit Value:                                                                                                    | 50000             | EUR            |                    |               |               |
|                              | Limit Begin:                                                                                                    | 2021-07-23        |                | Effective Begin:   | 2021-07-23    |               |
|                              | Limit End:                                                                                                    | unlimited         |                | Effective End:     | unlimited     |               |
|                              | Creator:                                                                                                    | Clearing Member   |                | CCP:               |               | $\checkmark$  |
|                              | Clearing Member:                                                                                                    | ABCEX/ECC         | ~              | TSO:               |               | ~             |
|                              | Reset Overvi                                                                                                    | ew                |                |                    |               |               |
| If there is already a valid  |                                                                                                    |                   |                |                    |               |               |
|                              |                                                                                                    |                   |                |                    |               |               |
| Trading Limit for the CM at  |                                                                                                    |                   |                |                    |               |               |
| the defined market, the      | Attention! Similar limit with the same Limit Definition and overlapping validity period detected for this Settlement Member.                                    |                   |                |                    |               |               |
| system provides an           | If you still want to proceed, please check 'Ignore duplicate / overlapping limits' and press 'Confirm' again.<br>Affected limits (Limit ID:Version): 67:0, 81:0 |                   |                |                    |               |               |
| information about the        | Ignore duplicate / overlapping limits                                                                                                    |                   |                |                    |               |               |
| overlap.                     |                                                                                                    |                   |                |                    |               |               |
|                              |                                                                                                    |                   |                |                    |               |               |
| A second user with the       |                                                                                                    |                   |                |                    |               |               |
|                              |                                                                                                    |                   |                |                    |               |               |
| user role "ReadWriteLimit"   |                                                                                                    |                   | tlement Member | Limit End > Id     |               |               |
| has to approve the created   |                                                                                                    | Pending V Ar      | oort Status    | ~                  |               |               |
| Trading limit. After the     | Search                                                                                                    |                   |                |                    |               |               |
| approval, the Trading Limit  | Id V Limit Definitio                                                                                                    |                   |                |                    | mit End Value | Export Action |
| will be forwarded to ECC.    | 137         0         EEX_EM_AUCT           Found 1 limits.                                                                                                    | ION_EUR ABCEX/ECC | ABCEX          | 2021-07-23         | 50000.00      | 49            |
|                              |                                                                                                    |                   |                |                    |               |               |

>ecc

ECC forwards the Trading Limit to the Trading System, if the limit cannot be processed, the Trading System provides ECC information, whether the limit is processed or rejected and will be displayed in the ECC Member Area.

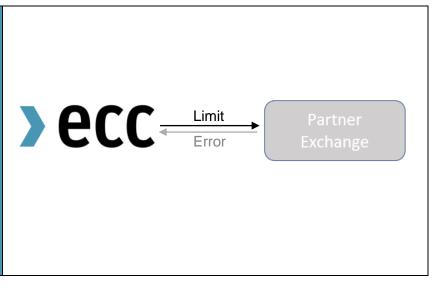

#### Placement of an order:

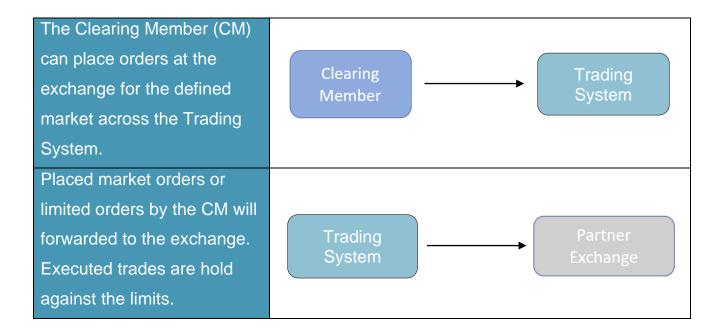

If you have any questions about this document, please contact us under: clearing@ecc.de or +49 (0) 341 24680 444.

>ecc

#### **Further documents**

#### ECC Rules and Regulations

http://www.ecc.de/ecc-en/about-ecc/rules

#### ECC Risk Management Services

https://www.ecc.de/en/risk-management/trading-limits

#### ECC Margining and ECC Risk Parameter File

http://www.ecc.de/ecc-en/risk-management/margining

#### ECC Price List

http://www.ecc.de/ecc-en/about-ecc/rules/price-list

#### ECC Member Area User Guide

http://www.ecc.de/ecc-en/member-section/user-guides-manuals